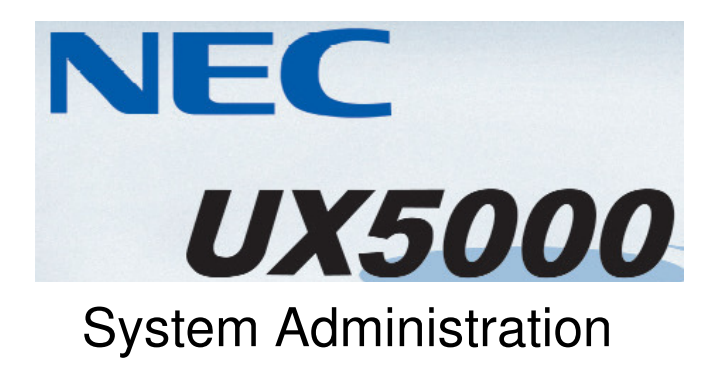

**To Change Display Names:**  Press **CALL1** key Dial 800 Enter extension number Dial name using keypad or following chart: Press **HOLD**

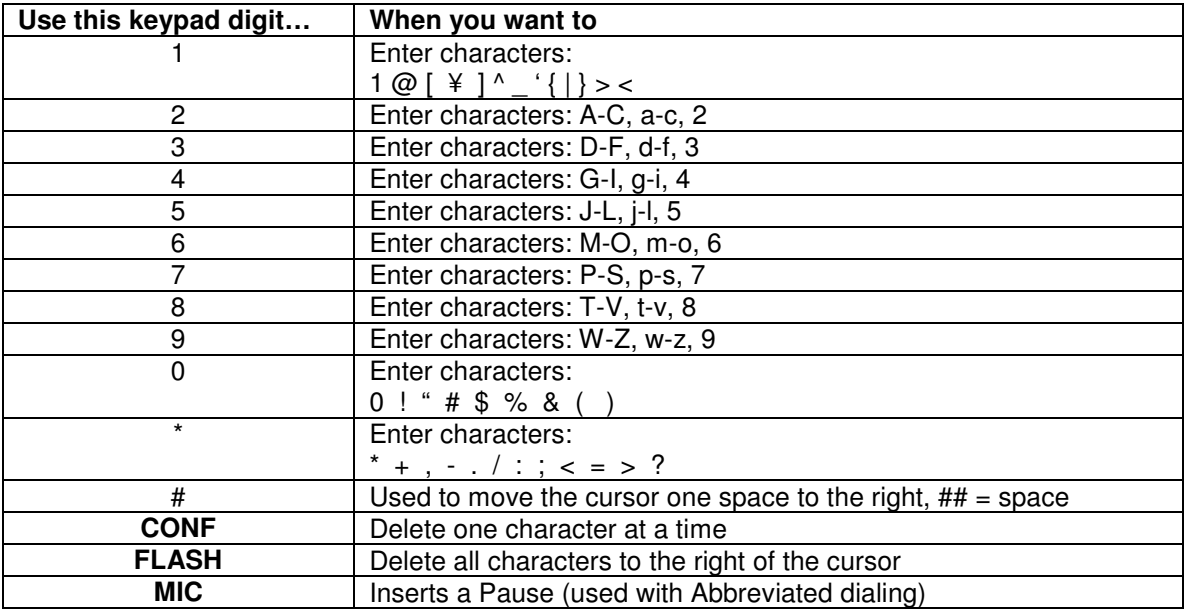

## **To Change System Time:**

Note: This will change time that appears on telephones, it will not change time in voicemail. To Change Time: Press **CALL1** key Dial 828 Dial two digits for the hour (24 hour time,  $ie: 13 = 1:00 \text{pm}$ ) Dial two digits for the minutes You will hear confirmation tone Press **SPK** to hang up Note: Changing system date must be done in system programming, please contact KCG if this must occur.

## **System Abbreviated Dialing Storage:**

Press PROG with corresponding soft key Press  $\psi$ Press Abb (Abbreviated Dialing) Dial in Bin number 0000-0999 Dial in telephone number you wished to be stored Press **HOLD** Enter name associated with phone number Press **HOLD** You will hear confirmation tone Continue entering in speed dials or press SPK to hang up